Jurnal Rekayasa Elektrika Vol. 9, No. 2, Oktober 2010 69

# Pengaturan Pemakaian Ban Menggun Makkam otik Bridge

# Afdh, aTlaufiq A. dGa a<del>h</del>haiimi Ardiansyah Fakultas Teknik Jurusan Elektro Universitas Syiah Kuala Jl. Syeh Abdurrauf No.7 Darussalam Banda Aceh 23111 emaila:  $f$  dhal@gm, tao jol.gr.ao m@cce.unshyima **b.ac** d@dgm, ail.com

Abstka Permasalahan dalam sebuah jarinpgearnuskao **b**inapauutseahaan tersebut harus memi adalah proses pengirimbaan, drautseaklaoman tkidenkputer yang handal saat digunakan. sampai ke tujuan. Peimmia**slaalah baa**ntkan beleup sampai ke tujuan. Peimmia**siaaa**khbaantkan bebylapring kali, permasalahan dalam se<br>adwayamanajemen penggunaanP**ehamadswaidatha<sub>k Pomputer adalah proses pengiriman data**</sub> ini sering diselesa.mkoalna.koLueknagna.nperobaannikaan konfigurasi jaringan dari awaplesnegmguan manemphayia,t bandwidth gebih teratur. Namun, pada jaringan yang sudah kompletas igerasi dari awal bukan jaah mudah dan memakan waktu lama serta menghàhiskan banyak biaya. Oleh karena itu, sebuah jaringan imemerlukan manajemen pemakaian bandwidth yang baik, "sehingga dapate mgatur lihatas data tepat sasaran dalam waktu cepat dan efisien, ktoamfpigaumaesriejaringan dar<sup>i p</sup>la<sup>p</sup>wal. Dalam penelitian ini peneliti membuat desajaeme<sub>top</sub>oes estes anklawien dan g menggunakan Mikrotik sebagai bri에에 la<sup>g</sup>ing dengan menggunakan menempatkannya antara server duekngaGnePo<sup>a</sup>liene h<sup>ang</sup>un k menjembatani proses pertukaran data. aDNe&ain ini dibuat untuk membandingkan pemakaian bandwid**Dhapanha pemegian**an ini peneliti membuat yang menggunakan Mikrotik dengan jma**einganna kwaipka**rotiksebagai bridge Mikrotik. Penelitian ini bertujuan untuk menememintojaple aganyuah penggunaan Mikrotik Bridgemantajrehandelamp pemakaian bandwidth dengan melakukan nanakin analaman dapa besar pemakaian bandwidth yang ditey<del>j</del>ina chient quan membuat perbandingan grafis berdasarkan hasil hitungan standar deviasi. Dari hasil penelitian dapat diketahui bahwa <sup>3</sup>k<sup>n</sup>omputer adalah proses pengiriman data tidak sampai kPeentmajusaan. ahan muncul akib <sup>engno</sup> a<sup>n</sup>anajemen pboamgdgwui**dSaba**husi yang serin adilak ukan <sup>g</sup>adalah melakuka**an perbasi**an, re 'ja<sup>r</sup>ingan<sup>a</sup>dari awal serta membuat mana lebih teratur. Namun, pada jaringan yan reekonfigurasi dari awal bukan hal mudah waktu lama serta menghabiskan banyak b  $\widehat{Q}$ le $\mathbb{A}_{\mathsf{A}}$ l karena itu, sebuah jaringan  $m$ an $\overline{a}$  being penakdawian baik, sehing bridagpat dan engahatum tasladlauta tepat sasaran da <sub>a</sub>c<sub>h</sub>eĭpatte, palabinšije, n, tan-pkanfmige, oreasi jaringan dari arwea<sub>s</sub>l<sub>a</sub> jmaeimggona kaMainkarotiksebagai bridge deng mmeemeemhipiapkeangnayuah antara server dengan mpenjembatani proses pertukaran data. ባun વે Uik <sup>| i</sup>mî eê mhoran memakaian bandwid<br>"un quada handwid <sup>∋</sup>y′am⊺ag <sup>c</sup>mle°n'ggo**lna**h∩ekkraontolke ngan jaringan tan kwa nk rhoatsik PPenelitian ini bertujuan untuk mene

penempatan Mikroetik da Boratugmengatur pemakaian bandwidth, sehingga pertukaran data menjadi lebih baik dan pemakaian bandwidth dapat lebih optimal, tanpa mengubah konfigurasi jaringan sebelumnya. ¦bengguna Mainkrotik Brielngheadap manajeme  $\mu$ emakan ampungkan melakukan adamalisa terhadam adaptan adaptan adaptan adamati ada b'e sär pemäkanioawiiotam g diteorlime.adta.n membuat perbandingan grafis berdasark

Kata Kudaringan, Bandwidth, Mikrotik, Bilagedar deviasi.

#### I. INTRODUSI

II. SISTE SMULA SENGATURBAN DWIDTH

Saat ini, aparknogmputer telah menghubungkan berbagai instansi, seperti pemerintahan, pendidikan dan dunia usaha, yang mana hampir seluruh perusahaan saat melakukan transaksi bisnis selalu memerlukan informasi dan donataa, baik dari rekan kerja, Andrias, Bisnis, kossumen atau daainkoamitainnya. Sebelum merancang sistem simulasi u , yulid "harus" diketa hu ipendigual raabna ood wulid th menggunakan mikrotik, secara umum di pengarpan banduwida bansering digusimkan e yait dugungangueu dueu tree. Sobiem e besuai dengan na<sup>c</sup>m'alh<sup>o</sup>ya' jugasli'n**dop olaa**pam mkoennofigurasinya, namun sdimple queudakisa mengalokasika

Sebagian besar perusahaan tersebut menghubungkan jaringannya ke jaringan intransional kepada tente memudahkan komunikasi data jarak jauh sakantara satu kantun dengan kantor lainnya. Selain menghubungkan ke jaringan intamet, hampaintaraptearusahaan menggunak $\delta$ ክህ Internet untuk komunikasi data global. te bandwidth b sus it was in the mongole in the pema ibSanadh doli he¤lle≗nit usudah penumbua akan naik loªaln bankandoon-Request Trinme Out Berbeda halinya <sup>9</sup>Sidme pigea ngueumetuk pengaturuan e membutuhkan sedir kaisi kons

Di era komunikasi glob**ae**, ru**sahaaan** an dituntut untuk mendapatkan informasi secara lebih cepat dan mengolah data dengan tepat<sup>gik g</sup>ehilhngga dapat beradaptasi adham.bemtuk mencapai HBIAted sebsut, 1]. karena lumayan rumit. Queue tree me bandwidth yang cukup kompleks karena dikelompokkan <sub>a</sub>berdasarkan protokol, po

Kelebihan *queue tree* adalah dapat mengalokasikan *bandwidth icmp*, walaupun *bandwidth* di *client* tergunakan semua (*full*), *ping time*-nya tetap stabil. Dalam merancang sistem simulasi pengaturan *bandwidth* ini peneliti, menggunakan jenis *queue tree* dengan tujuan untuk mendapatkan hasil yang maksimal.

# *A. Perancangan Sistem Simulasi Dengan Metode Mikrotik Sebagai Bridge*

*Mikrotik* adalah penamaan terhadap sebuah produsen *router*, yang telah berhasil membuat router yang handal. Ada dua jenis *Mikrotik* yaitu: perangkat keras, yang dikenal dengan *Mikrotik Router Board*, dan perangkat lunak yang dikenal dengan *Mikrotik RouterOS* dengan sistem operasi berbasis LINUX yang dapat diinstal pada komputer rumahan [2].

*Mikrotik* memiliki beberapa keunggulan, diantaranya dapat membuat PC menjadi router, pembaharuan versinya dilakukan secara berkala, memiliki user interface yang mudah dan konsisten, memiliki banyak cara dalam mengakses dan melakukan pengontrolan, proses instalasi cepat dan mudah serta memiliki banyak fitur [3].

Salah satu fitur yang menarik dari *Mikrotik* adalah selain dapat berfungsi sebagai *Router* juga dapat berfungsi sebagai *Bridge* yang mendukung fungsi *spinning tree, multiple bridge interface, bridging firewall*.

*Bridge* adalah suatu cara untuk menghubungkan dua segmen jaringan yang terpisah bersama-sama dalam suatu segmen sendiri. Paket yang di *forward* berdasarkan alamat lokal, bukan IP Address (seperti halnya *Router*). Hal ini dikarenakan *forwarding* paket dilaksanakan pada layer 2, maka semua *ethernet* dapat melalui sebuah bridge [4].

Dalam perancangan sistem simulasi untuk pengujian, peneliti menggunakan perangkat keras berupa 1 (satu) unit Notebook, 4 (empat) unit PC, 1 (satu) unit Switch, 1 (satu) unit *Mikrotik Routerboard* RB750 dan perangkat lunak *Mikrotik RouterOS*, *Winbox* dan *Bandwidth Meter Pro*.

*Mikrotik Router OS* merupakan sistem operasi turunan dari *distro Linux Debian*. *Mikrotik* di khususkan untuk *router dan gateway*. *Mikrotik* dapat di-*remote* dari *client* dengan menggunakan aplikasi winbox. Instalasi *mikrotik* cukup mudah, dapat dilakukan dengan *mode text* ataupun menggunakan winbox. *Mikrotik* dapat digunakan sebagai manajemen *bandwidth*. Algoritma yang digunakan oleh *Mikrotik* yaitu menggunakan *Hirarchy Token Bucket* [5].

Winbox adalah sebuah *utility* yang digunakan untuk

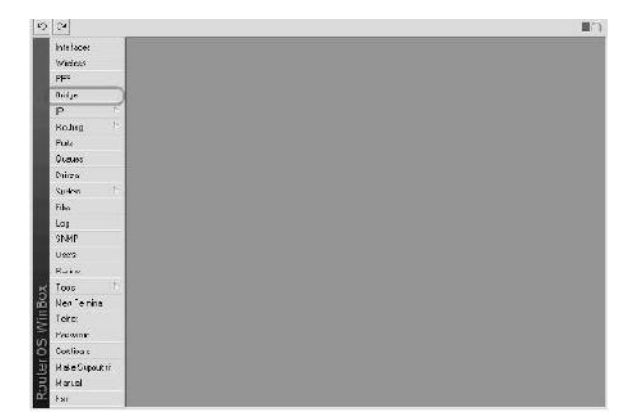

Gambar 1. Tampilan Winbox Loader

remote ke server *Mikrotik* dalam mode *Graphical User Interface* (GUI). Di bawah ini adalah tampilan mikrotik dalam bentuk winbox.

Penempatan *Mikrotik* sebagai *router* pada suatu jaringan komputer dapat dijadikan sebagai *gateway*. *Gateway* tersebut berfungsi mendistribusikan data keluar masuknya dari dan ke komputer lainnya sehingga seluruh komputer dapat mengakses data bersama-sama seperti *Internet sharing* [6].

Selain *routing*, *Mikrotik* dapat digunakan sebagai manajemen kapasitas akses (*bandwidth*, *firewall, wireless access point (WiFi), backhaul link*, system hotspot, *Virtual Private Network server* dan masih banyak lainnya [7].

Implementasi *Mikrotik router* untuk mengatur lalu lintas data Internet serta melakukan pemfilteran beberapa aplikasi yang dapat menganggu konektifitas jaringan komputer sesuai dengan aturan yang telah ditetapkan dan disepakati bersama [8].

Namun, dengan *mode bridge* memungkinkan *network* yang satu tergabung dengan *network* di sisi satunya secara transparan, tanpa perlu melalui *routing*, sehingga mesin yang ada di *network* yang satu bisa memiliki IP Address yang berada dalam 1 *subnet* yang sama dengan sisi lainnya.

Secara konsep *bridge* berfungsi untuk menghubungkan dua atau lebih *interface* yang bertipe *ethernet*, *wireless* atau sejenisnya, sehingga *interface* tersebut seolah-olah seperti berada dalam satu segmen *network* yang sama tanpa mengubah IP a*ddress*-nya. Jadi kebanyakan *bridging* hanya di implementasikan secara *software* yang bekerja pada layer 2 (*datalink*) pada layer OSI. Solusinya *Mikrotik* di set sebagai *bridging*, jadi seolah-olah dia hanya menjembatani antar koneksi saja.

# *B. Desain Topologi Sistem Simulasi*

Topologi pada sistem simulasi ini adalah menambahkan

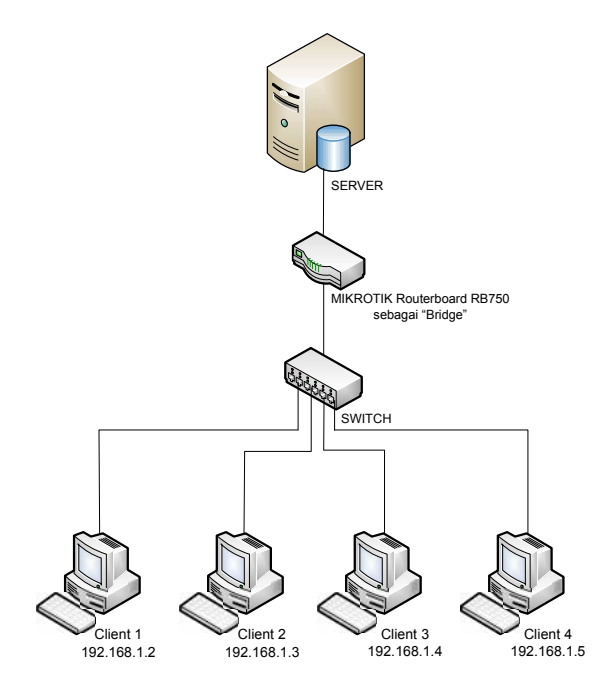

Gambar 2. Topologi Sistem Simulasi

komponen *Mikrotik* sebagai *bridge* pada suatu topologi infrastruktur yang sudah ada dan diterapkan pada suatu jaringan. Metode ini adalah suatu solusi yang ditawarkan dalam penelitian ini, yang mana pada saat ingin mengatur pemakaian *bandwidth* pada jaringan yang sudah ada, tidak harus merubah konfigurasi sebelumnya, karena cukup menambahkan *Mikrotik* sebagai *bridge* untuk dapat melakukan manajemen terhadap sebuah jaringan yang telah ada (*existing network).*

Topologi ini pada dasarnya sama dengan topologi yang biasa digunakan hanya saja yang sedikit berbeda diantara *server* dan *switch* ditambahkan *bridge* sebagai media yang melewatkan paket.

Adapun gambar topologinya seperti ditunjukkan pada Gambar 2

## *C. Konfigurasi Bridge*

*Bridge* membutuhkan 2 buah *ethernet* yang digunakan sebagai *input* dan *output*. Tahap awal mengaktifkan mode *bridge* pada *Mikrotik*, adapun konfigurasi pada *bridge* seperti di bawah ini.

[admin@MikroTik] /interface bridge> add [admin@MikroTik] /interface bridge> print

Flags: X – disabled, R – running

```
R name="bridge1" mtu=1500 l2mtu=65535 arp=enabled
mac-address=00:00:00:00:00:00 protocol-mode=none
priority=0x8000 auto-mac=yes admin-
mac=00:00:00:00:00:00 max-message-age=20s
forward-delay=15s transmit-hold-count=6 ageing-
time=5m
```
[admin@MikroTik] /interface bridge>

Setelah *bridge* diaktifkan, selanjutnya menggabungkan *ether2* yang berfungsi sebagai masukan dengan *ether3* yang berfungsi sebagai keluaran. Kedua *ether* tersebut tidak diberikan *IP address*. *Bridge* ini akan menggabungkan kedua *ether* tersebut dan membuatnya seperti dalam satu segmen saja. Data dari *server* hanya akan melalui *Mikrotik* dan akan langsung bisa terhubung kepada *client*. *Mikrotik* dapat membaca data yang melewatinya dan memungkinkan *Mikrotik* untuk mengatur proses pertukaran data dari *server* kepada *client*. Konfigurasi penggabungan kedua *ether* tersebut seperti di bawah ini :

[admin@MikroTik] /interface bridge port> add bridge=bridge1 interface=ether2

[admin@MikroTik] /interface bridge port> add bridge=bridge1 interface=ether3

[admin@MikroTik] /interface bridge port> print Flags: X – disabled, I – inactive, D – dynamic<br>
# INTERFACE BRIDGE INTERFACE PRIORITY PATH-COST HORIZON ether2 bridge1<br>10 none  $0x80$  10<br>1 ether3  $1$  ether3 bridge1<br> $0 \times 80$  10 none 0x80 10 none [admin@MikroTik] /interface bridge port>

## *D. Konfigurasi Pengujian Pengaturan Bandwidth*

*Bandwidth* total yang digunakan pada pengujian penelitian ini adalah 100 Mbps dengan jumlah client sebanyak 4 *client*. *Bandwidth* yang dibatasi pada rancangan ini adalah *bandwidth download* yang sangat banyak mengkonsumsi *bandwidth*. Pengujian terbagi dalam dua kondisi. Kondisi pertama adalah pengujian dengan membagi *bandwidth* sama rata kepada masingmasing *client*. Kondisi kedua adalah pengujian dengan membagi *bandwidth* berbeda untuk setiap *client*.

## *1) Konfigurasi Pengujian Dengan Bandwidth Sama*

Pada kondisi pertama *bandwidth download* dibatasi sebesar 25 Mbps untuk masing-masing client sehingga walaupun seluruh client aktif secara bersamaan, maka tidak akan terjadi pembagian *bandwidth* yang tidak merata atau semua *client* akan mendapatkan alokasi *bandwidth* yang relatif sama. Konfigurasi sebagai berikut:

```
a) Setup Mangle
[admin@Mikrotik] > ip firewall mangle
[admin@Mikrotik] ip firewall mangle>
```
add chain=forward action=mark-packet newpacket-mark=mp-1 passthrough=no connectionmark=mc-all in-bridge-port=ether2 out-bridgeport=ether3 disabled=no

add chain=forward action=mark-packet newpacket-mark=mp-2 passthrough=no connectionmark=mc-up-all in-bridge-port=ether3 outbridge-port=ether2 disabled=no

add chain=forward action=mark-packet newpacket-mark=mp-3 passthrough=no connectionmark=mc-other in-bridge-port=ether2 outbridge-port=ether3 disabled=no

add chain=forward action=mark-packet newpacket-mark=mp-4 passthrough=no connectionmark=mc-up-other in-bridge-port=ether3 outbridge-port=ether2 disabled=no

### *b) Pengaturan Queue Tree*

[admin@Mikrotik] queue> tree

[admin@Mikrotik] queue tree>

add name="client-1" parent=global-out packetmark="mp-1" limit-at=0 queue=packet-dw priority=1 max-limit= 25M burst-limit=0 \ burst-threshold=0 burst-time=0s disabled=no

add name="client-2" parent=global-out packet-<br>mark="mp-2" limit-at=0 queue=packet-up mark="mp-2" limit-at=0 queue=packet-up priority=1 max-limit=25M burst-limit=0 \ burst-threshold=0 burst-time=0s disabled=no

add name="client-3" parent=global-out packetmark="mp-3" limit-at=0 queue=packet-dw-other priority=1 max-limit=25M burst-limit=0 \burstthreshold=0 burst-time=0s disabled=no

add name="client-4" parent=global-out packet mark="mp-4" limit-at=0 queue=packet-up-other priority=1 max-limit=25M burst-limit=0 \burst threshold=0 burst-time=0s disabled=no

*2) Konfigurasi Pengujian Dengan Bandwidth Berbeda* Pada kondisi kedua diberikan *bandwidth* yang berbeda, masing-masing untuk *client1* 40 Mbps, *client2* 30 Mbps, *client3* 20 Mbps dan *client4* 10 Mbps. Konfigurasi sebagai berikut:

# *a) Setup Mangle*

[admin@Mikrotik] > ip firewall mangle [admin@Mikrotik] ip firewall mangle>

add chain=forward action=mark-packet newpacket-mark=mp-1 passthrough=no connectionmark=mc-all in-bridge-port=ether2 out-bridgeport=ether3 disabled=no

add chain=forward action=mark-packet newpacket-mark=mp-2 passthrough=no connectionmark=mc-up-all in-bridge-port=ether3 outbridge-port=ether2 disabled=no

|                 | Bandwidth tanpa | Bandwidth dengan            |
|-----------------|-----------------|-----------------------------|
| Detik           | mikrotik (Mbps) | mikrotik (Mbps)             |
| 1               | 21,26           | 22,9                        |
| $\overline{c}$  | 16,72           | 22,74                       |
| 3               | 16,66           | 22,08                       |
| $\overline{4}$  | 17,96           | 21,4                        |
| 5               | 16,94           | 21,28                       |
| 6               | 16,2            | 21,54                       |
| 7               | 15,56           | 22,36                       |
| 8               | 17,28           | 22,36                       |
| 9               | 17,52           | 20,44                       |
| 10              | 19,62           | 19,72                       |
| 11              | 16,9            | 19,66                       |
| 12              | 16,74           | 18,86                       |
| 13              | 13,14           | 18,1                        |
| 14              | 13,88           | $\overline{21,14}$          |
| $\overline{15}$ | 14,08           | 20,88                       |
| 16              | 13,22           | 22,5                        |
| 17              | 13,822          | 21,96                       |
| 18              | 13,4            | 21,44                       |
| 19              | 13,7            | 21,96                       |
| 20              | 13,94           | 21,56                       |
| 21              | 15,1            | $\overline{21,56}$          |
| 22              | 13,922          | $\overline{20,14}$          |
| 23              | 13,9            | 20,5                        |
| 24              | 14,24           | 20,5                        |
| 25              | 15,24           | 19,54                       |
| $\overline{26}$ | 13,82           | 18,68                       |
| 27              | 12,14           | 19,46                       |
| 28              | 13,84           | 19,92                       |
| 29              | 14,22           | 20,1                        |
| 30              | 14,3            | 19,9                        |
| $\overline{31}$ | 18,9            | 19,58                       |
| 32              | 15,98           | 20,34                       |
| 33              | 12,584          | 19,4                        |
| 34              | 13,7            | 19,96                       |
| $\overline{35}$ | 12,922          | 20,46                       |
| 36              | 13,88           | 20,36                       |
| 37              | 13,08           | 20,36                       |
| 38              | 14,06           | 21,86                       |
| 39              | 14,76           | $\overline{22}$             |
| 40              | 14,06           | 22,74                       |
| 41              | 15,12           | 21,64                       |
|                 |                 |                             |
| 42<br>43        | 14,72<br>13,24  | 21,98<br>$\overline{20,66}$ |
| 44              | 13,72           |                             |
| 45              | 13,72           | 19,18<br>19,18              |
| 46              | 14              |                             |
| 47              | 12,96           | 19,26<br>17,64              |
| 48              | 12,98           |                             |
| 49              |                 | 18,86                       |
|                 | 12,56           | 19,34                       |
| 50              | 13,034          | 19,54                       |
| 51              | 12,16           | 19,64                       |
| 52              | 13,56           | 18,88<br>18,66              |
| 53<br>54        | 13,16<br>13,38  | 17,94                       |
|                 | 12,782          |                             |
| 55<br>56        | 12,404          | 18,18<br>18,84              |
| 57              | 11,94           | 19,46                       |
| 58              |                 |                             |
| 59              | 13,78           | 17,98                       |
| 60              | 14,36           | 18,4                        |
|                 | 15,74           | 18,72                       |
| Rata-rata       | 14,541          | 20,27                       |

add chain=forward action=mark-packet new-packetmark=mp-3 passthrough=no connection-mark=mcother in-bridge-port=ether2 out-bridgeport=ether3 disabled=no

add chain=forward action=mark-packet new-packetmark=mp-4 passthrough=no connection-mark=mc-upin-bridge-port=ether3 port=ether2 disabled=no

#### *b) Pengaturan Queue Tree*

[admin@Mikrotik] queue> tree [admin@Mikrotik] queue tree>

add name="client-1" parent=global-out packet-<br>mark="mp-1" limit-at=0 queue=packet-dw mark="mp-1" limit-at=0 queue=packet-dw priority=1 max-limit= 40M burst-limit=0 \ burst-threshold=0 burst-time=0s disabled=no

add name="client-2" parent=global-out packet-<br>mark="mp-2" limit-at=0 queue=packet-up mark="mp-2" limit-at=0 queue=packe<br>priority=1 max-limit=30M burst-limit=0  $max-limit=30M$ burst-threshold=0 burst-time=0s disabled=no

add name="client-3" parent=global-out packetmark="mp-3" limit-at=0 queue=packet-dw-other priority=1 max-limit=20M burst-limit=0 \burstthreshold=0 burst-time=0s disabled=no

add name="client-4" parent=global-out packetmark="mp-4" limit-at=0 queue=packet-up-other priority=1 max-limit=10M burst-limit=0 \burst threshold=0 burst-time=0s disabled=no

## III. HASIL PENGUJIAN DAN PEMBAHASAN

Dalam penelitian ini, pengujian pengaturan *bandwidth* menggunakan *Mikrotik Routerboard RB750* dilakukan dengan cara melakukan *download* secara bersamaan oleh semua client kepada 1 komputer yang bertindak sebagai *server*. *Download* bersamaan yang dimaksud tidak pada detik yang sama namun pada saat yang hampir sama. *File* yang di-*download* adalah *file* AVI *video* dengan ukuran 482 MB. Penelitian ini tidak menggunakan *software download manager* atau sejenisnya.

Tahap awal dibuat sebuah topologi tanpa mengggunakan mikrotik dan diamati hasilnya. Selanjutnya dibuat topologi dengan menambahkan mikrotik yang berfungsi sebagai *bridge*. Data bandwidth diukur dengan menggunakan aplikasi *Bandwidth Meter Pro*.

### *A. Pengaturan Bandwidth Sama*

#### *1) Client 1*

Penelitian dilakukan sebanyak 5 kali pengujian kemudian diambil rata-ratanya. Pengujian dilakukan selama 60 detik dan datanya dicatat oleh *Bandwidth Meter Pro* yang dipasang *Client 1*. Kemudian dilakukan pengamatan untuk *Client 1* yaitu saat menggunakan *Mikrotik* dan saat tidak menggunakan *Mikrotik*, maka data yang dihasilkan dapat dilihat pada Tabel I.

Dari data hasil pengujian pada Tabel I diperoleh bahwa untuk topologi yang tidak dipasang *Mikrotik*, *Client 1* mendapatkan *bandwidth* yang tidak stabil pada setiap detiknya. Dari data tersebut diketahui bahwa *bandwidth* terendah pada detik ke-57 yaitu sebesar 11,94 Mbps dan *bandwidh* terbesar pada detik ke-1 yaitu sebesar 21,26 Mbps sehingga rata-rata *bandwidth* yang didapatkan *Client 1* adalah sebesar 14,541 Mbps.

Adapun untuk topologi yang menggunakan *Mikrotik*, data yang didapatkan relatif stabil dan diatas rata-rata data yang tidak menggunakan *Mikrotik*. Data terendah yang

didapatkan pada detik ke-26 yaitu sebesar 18,68 Mbps, dan data tertinggi pada menit ke-1 22,9 Mbps sehingga rata-rata *bandwidth* yang diterima *Client 1* adalah sebesar 20,27 Mbps. Adapun grafik perbandingannya dapat dilihat pada Gambar 3.

Kemudian dihitung besar standar deviasi untuk data tanpa *Mikrotik*, sebagai berikut:

$$
n = 60
$$

$$
\overline{X} = 14.541
$$

$$
\Sigma_1^{60} |X_i - \bar{X}|^2 = 216.565
$$

Maka nilai standar deviasi yang diperoleh adalah :

$$
S = \sqrt{\frac{\sum_{i}^{n} (X_{i} - \bar{X})^{2}}{n - 1}}
$$

$$
S = \sqrt{\frac{216.565}{60 - 1}}
$$

$$
S = \sqrt{\frac{216.565}{59}}
$$

$$
S = \sqrt{\frac{216.565}{59}}
$$

$$
S=1.91599
$$

Dengan cara yang sama, didapat nilai rata-rata dan standard deviasi untuk data dengan menggunakan mikrotik pada Tabel I.

Dari Tabel II didapat nilai rata-rata daan standar deviasi, dimana nilai rata-rata tanpa menggunakan *Mikrotik* sebesar 14,541 Mbps, sedangkan rata-rata dengan menggunakan *Mikrotik* adalah sebesar 20,27 Mbps. Untuk standar deviasi, data dengan menggunakan *Mikrotik* lebih stabil sebesar 1,40943 dibandingkan tanpa tanpa *Mikrotik* yang

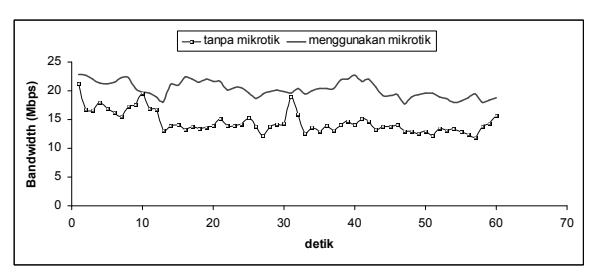

Gambar 3. Grafik perbandingan bandwidth pada client 1

TABEL II DATA RATA-RATA DAN STANDAR DEVIASI *BANDWIDTH* TANPA MIKROTIK DAN *BANDWIDTH* DENGAN MIKROTIK UNTUK CLIENT 1

|                  | Tanpa Mikrotik | Dengan Mikrotik |
|------------------|----------------|-----------------|
| Rata-rata (kbps) | 14.541         | 20 27           |
| Standar Deviasi  | 1.91588        | 1.40943         |

sebesar 1,91588.

Dari data tersebut dapat dilihat bahwa, standar deviasi untuk jaringan yang menggunakan *Mikrotik* adalah lebih kecil. Hal ini menunjukkan kestabilan sebaran (acak) data yang dimiliki sehingga *client* akan mendapatkan alokasi *bandwidth* yang merata dan optimal. Keadaan ini dapat kita lihat dengan menghitung standar deviasi sebuah data statistik.

*2) Client 2*

Data pengujian *bandwidth* pada *client 2* diperoleh dengan cara yang sama seperti pada *Client 1* yaitu penelitian dilakukan selama 60 detik pertama dan dilakukan 5 kali pengujian.

Berdasarkan data hasil pengujian untuk *Client 2* dapat diketahui bahwa untuk topologi yang tidak dipasang mikrotik, *bandwidth* yang tidak stabil pada setiap detiknya. Dari data didapat bahwa *bandwidth* terendah didapat pada detik ke-22 yaitu sebesar 16,84 Mbps dan *bandwidh* terbesar pada detik ke-12 yaitu sebesar 26,68 Mbps sehingga rata-rata *bandwidth* yang didapatkan client 2 adalah sebesar 20.321 Mbps.

Adapun untuk topologi yang menggunakan *Mikrotik*, data yang didapatkan pada *client* ini sedikit lebih baik dari kondisi tanpa *Mikrotik*. Dari data hasil pengujian diperoleh bahwa data terendah pada detik ke-45 yaitu 18,52 Mbps dan data terbesar pada detik ke-2 yaitu 23,78 Mbps, sehingga rata-rata *bandwidth* yang diterima *client 2* adalah sebesar 20,758 Mbps. Adapun grafik perbandingannya dapat dilihat pada Gambar 4.

Setelah menghitung nilai rata-rata dan besar standar deviasi dengan cara yang sama dengan perhitungan untuk *Client 1,* maka diperoleh hasil untuk *Client 2* sebagaimana yang tertera pada Tabel III.

Berdasarkan nilai rata-rata dan standar deviasi yang diperoleh dari Tabel III dapat diketahui bahwa nilai ratarata tanpa menggunakan *Mikrotik* sebesar 20,321 Mbps dan rata-rata dengan menggunakan *Mikrotik* adalah sebesar 20,758 Mbps. Untuk standar deviasi data dengan menggunakan mikrotik lebih stabil sebesar 1,32136 dibandingkan tanpa tanpa *Mikrotik* yang sebesar 2,15624.

*3) Client 3*

Data pengujian *bandwidth* pada *Client 3* diperoleh dengan cara yang sama seperti pada *Client 1 dan Client 2*. Berdasarkan data hasil pengujian pada *Client 3* diketahui bahwa topologi yang tidak dipasang *Mikrotik*, pembagian

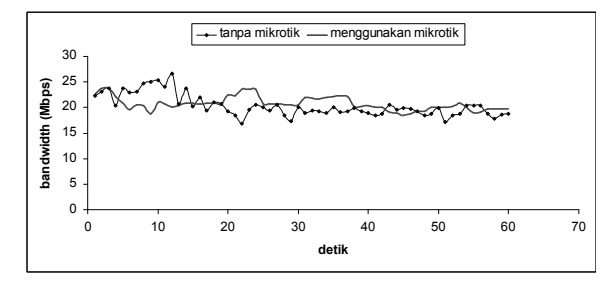

Gambar 4. Grafik perbandingan bandwidth pada client 2

TABEL III DATA RATA-RATA DAN STANDAR DEVIASI *BANDWIDTH* TANPA MIKROTIK DAN *BANDWIDTH* DENGAN MIKROTIK UNTUK *CLIENT 2*

|                  | Tanpa Mikrotik | Dengan Mikrotik |
|------------------|----------------|-----------------|
| Rata-rata (Mbps) | 20.321         | 20.758          |
| Standar Deviasi  | 2.15624        | 1.32136         |

*bandwidth* tidak stabil pada setiap detiknya. Dari data tersebut diketahui bahwa *bandwidth* terendah terdapat pada detik ke-57 yaitu sebesar 14,26 Mbps dan *bandwidh* terbesar pada detik ke-8 sebesar 20,96 Mbps sehingga ratarata *bandwidth* didapat *client 3* adalah 16,97 Mbps.

Untuk topologi yang menggunakan *Mikrotik*, data yang didapatkan pada C*lient* ini lebih baik daripada kondisi tanpa *Mikrotik*. Dari data tersebut dapat diketahui bahwa *bandwidth* terendah terdapat pada detik ke-59 dan 60 yaitu 21,08 Mbps dan *bandwidth* terbesar pada detik ke-27 dan 28 yaitu 23,82 Mbps, sehingga rata-rata *bandwidth* yang diterima *Client 3* adalah sebesar 22,89 Mbps. Grafik perbandingannya dapat dilihat pada Gambar 5.

Setelah menghitung nilai rata-rata dan besar standar deviasi dengan cara yang sama dengan perhitungan untuk *Client-client* sebelumnya, maka diperoleh hasil untuk *Client 3* sebagaimana yang tertera pada Tabel IV.

Nilai rata-rata dan standar deviasi yang diperoleh dari Tabel IV diketahui bahwa nilai rata -rata tanpa menggunakan *Mikrotik* adalah 16,97 Mbps dan rata-rata dengan menggunakan *Mikrotik* adalah 22,89 Mbps. Standar deviasi data dengan menggunakan *Mikrotik* lebih stabil yaitu 0,76724 dibandingkan tanpa *Mikrotik* yaitu 1,96367.

### *4) Client 4*

Data pengujian *bandwidth* pada *Client 4* diperoleh dengan cara yang sama seperti pada *Client -Client* sebelumnya yaitu penelitian dilakukan selama 60 detik pertama dan dilakukan 5 kali pengujian. Berdasarkan data hasil pengujian pada *Client 4* diketahui bahwa untuk topologi yang tidak dipasang *Mikrotik*, pembagian *bandwidth* tidak stabil pada setiap detiknya. Dari data tersebut diketahui *bandwidth* terendah terdapat pada detik ke-56 yaitu 14,08 Mbps dan *bandwidh* terbesar pada detik ke-7 yaitu 24,82 Mbps sehingga rata-rata *bandwidth* yang didapatkan *client 4* adalah 17,49 Mbps.

Adapun untuk topologi yang menggunakan *Mikrotik*, data yang didapatkan pada C*lient* ini lebih baik daripada kondisi tanpa *Mikrotik*. Dari data tersebut dapat diketahui bahwa *bandwidth* terendah terdapat pada detik ke-42 dan 43 yaitu 21,08 Mbps dan *bandwidth* terbesar pada detik ke-17 yaitu 22,24 Mbps, sehingga rata-rata *bandwidth* yang diterima *Client 4* adalah 21,24 Mbps. Adapun grafik perbandingannya dapat dilihat pada Gambar 6.

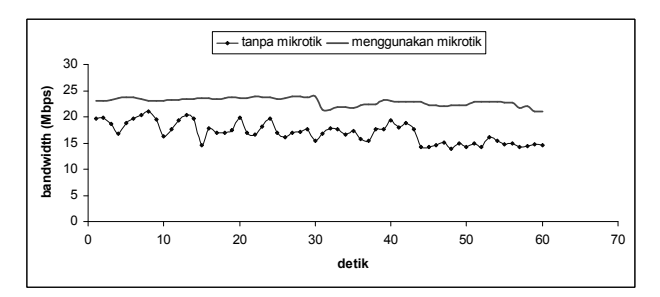

Gambar 5. Grafik perbandingan *bandwidth* pada *client 3*

TABEL IV DATA RATA-RATA DAN STANDAR DEVIASI *BANDWIDTH* TANPA MIKROTIK DAN *BANDWIDTH* DENGAN MIKROTIK UNTUK *CLIENT 3*

|                  | Tanpa Mikrotik | Dengan Mikrotik |
|------------------|----------------|-----------------|
| Rata-rata (Mbps) | 16.97          | 22.89           |
| Standar Deviasi  | 1.96367        | 0.76724         |

Setelah menghitung nilai rata-rata dan besar standar deviasi dengan cara yang sama dengan perhitungan untuk *Client-client* sebelumnya, maka diperoleh hasil untuk *Client 4* seperti yang tertera pada Tabel V.

Berdasarkan nilai rata-rata dan standar deviasi yang diperoleh dari Tabel V dapat diketahui bahwa nilai rata-rata tanpa menggunakan *Mikrotik* sebesar 17,49 Mbps dan ratarata dengan menggunakan *Mikrotik* adalah sebesar 21,24 Mbps. Untuk standar deviasi data dengan menggunakan mikrotik lebih stabil sebesar 0,59504 dibandingkan tanpa tanpa *Mikrotik* yang sebesar 2,63549.

*5) Pembahasan untuk Pengaturan Bandwidth Sama Seluruh Client*

Setelah melakukan pengujian dan pembahasan untuk setiap *client*, maka secara keseluruhan perbandingan pemakaian *bandwidth* tanpa pengaturan (manajemen) dibandingkan dengan pemakaian pengaturan *bandwidth* menggunakan *Mikrotik* sebagai *Bridge* dengan kondisi Pengaturan Pemakaian *Bandwidth* sama untuk setiap *Client* yaitu 20 Mbps dari 100Mbps *bandwidth* yang tersedia, maka diperoleh hasil pada Tabel VI.

Berdasarkan hasil yang diperoleh dari Tabel VI dapat diketahui bahwa secara keseluruhan *bandwidth* yang diterima setiap *client* dengan menggunakan *Mikrotik* ratarata sebesar 21,2895 Mbps atau sebesar 85,15 % dari total 100Mbps *bandwidth* yang diberikan.

Hal ini lebih baik dibandingkan dengan data *bandwidth* yang tidak menggunakan *Mikrotik* yang hanya mendapatkan *bandwidth* rata-rata total sebesar 17,3305 - Mbps atau sebesar 69,32 % dari total *bandwidth* yang diberikan. Jadi selisih persentase keduanya adalah 15,8 %.

# *B. Pengaturan Bandwidth Berbeda*

Pengujian kondisi kedua yaitu melakukan pengaturan *bandwidth* berbeda per setiap client untuk melihat bahwa *Mikrotik* bisa melakukan pengaturan pengalokasian *bandwidth* yang besar kepada *client* yang sedang membutuhkan dan demikian sebaliknya. Total *Bandwidth* yang disediakan smana dengan sebelumnya yaitu sebesar 100 Mbps.

Untuk topologi tanpa mikrotik, *bandwidth* akan dilepas begitu saja tanpa ada pengaturan apapun, sehingga masing-masing *client* akan berebutan dalam mendapatkan

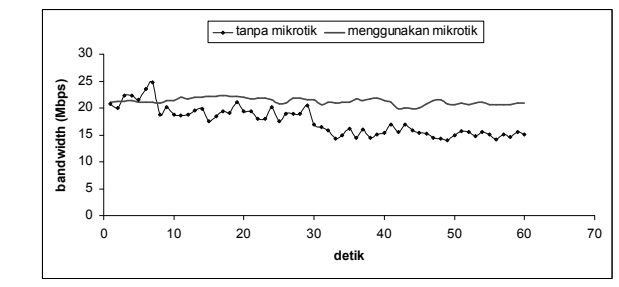

Gambar 6. Grafik perbandingan *bandwidth* pada *client 4*

TABEL V DATA RATA-RATA DAN STANDAR DEVIASI *BANDWIDTH* TANPA MIKROTIK DAN *BANDWIDTH* DENGAN MIKROTIK UNTUK *CLIENT 3*

|                  | Tanpa Mikrotik | Dengan Mikrotik |
|------------------|----------------|-----------------|
| Rata-rata (Mbps) | 17.49          | 21.24           |
| Standar Deviasi  | 2.63549        | 0.59504         |

| Client    | Bandwidth Tanpa<br>Mikrotik (Mbps) | Bandwidth Dengan<br>Mikrotik(Mbps) |
|-----------|------------------------------------|------------------------------------|
|           | 14,5410                            | 20,2700                            |
| 2         | 20,3210                            | 20,7580                            |
| 3         | 16,9700                            | 22,8900                            |
| 4         | 17,4900                            | 21,2400                            |
| Total     | 69,3220                            | 85,1580                            |
| Rata-rata | 17,3305                            | 21,2895                            |

TABEL VI DATA RATA-RATA PEMAKAIAN BANDWIDTH SELURUH CLIENT DENGAN PEMBAGIAN BANDWIDTH SAMA PER-CLIENT

*bandwidth*. Sedangkan untuk topologi dengan menggunakan mikrotik, masing-masing *client* akan mendapatkan alokasi *bandwidth* yang berbeda. Untuk *client1* sebesar 40 Mbps, *client 2* sebesar 30 Mbps, *client 3* sebesar 20 Mbps dan *client 4* sebesar 10 Mbps.

Dari hasil pengujian diperoleh grafik- grafik perbandingan pada Gambar 7, 8, 9, dan 10.

Setelah melakukan pengujian dan pembahasan untuk setiap *client*, maka secara keseluruhan perbandingan pemakaian *bandwidth* tanpa pengaturan (manajemen) dibandingkan dengan pemakaian pengaturan *bandwidth* menggunakan *Mikrotik* sebagai *Bridge* dengan kondisi Pengaturan Pemakaian *Bandwidth* berbeda untuk setiap *Client* yaitu *client1* sebesar 40 Mbps,

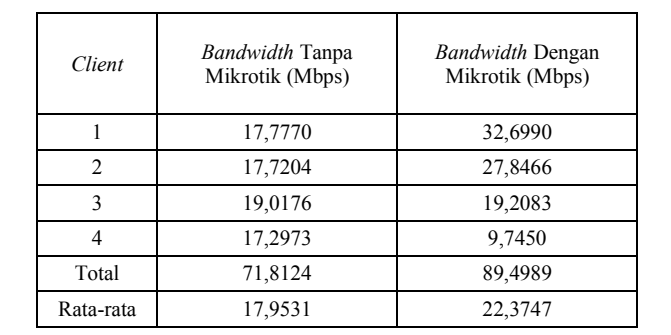

TABEL VII DATA RATA-RATA PEMAKAIAN BANDWIDTH SELURUH CLIENT PEMBAGIAN BANDWIDTH BERBEDA-BEDA PER-CLIENT

*client 2* sebesar 30 Mbps, *client 3* sebesar 20 Mbps dan *client 4* sebesar 10 Mbps dari 100 Mbps bandwidth yang tersedia, maka diperoleh hasil pada Tabel VII.

Berdasarkan hasil yang diperoleh dari Tabel VII dapat diketahui bahwa secara keseluruhan *bandwidth* yang diterima setiap *client* dengan menggunakan *Mikrotik* ratarata sebesar 22,3747 Mbps atau sebesar 89,5 % dari total 100Mbps *bandwidth* yang diberikan.

Hal ini lebih baik dibandingkan dengan data *bandwidth* yang tidak menggunakan *Mikrotik* yang hanya mendapatkan *bandwidth* rata-rata total sebesar 17,9531 Mbps atau sebesar 71,8 % dari total *bandwidth* yang diberikan. Jadi selisih persentase keduanya adalah 17,5 %.

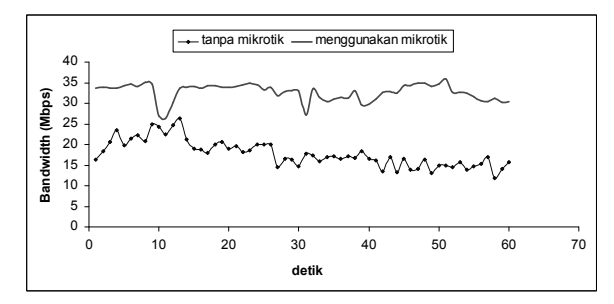

Gambar 7. Grafik perbandingan pada *client 1* dengan *bandwidth* 40 Mbps

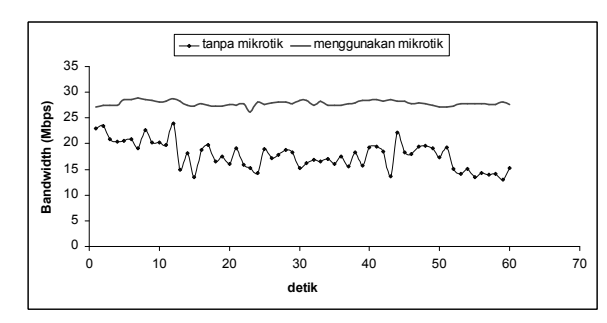

Gambar 8. Grafik perbandingan pada *client 2* dengan *bandwidth* 30 Mbps

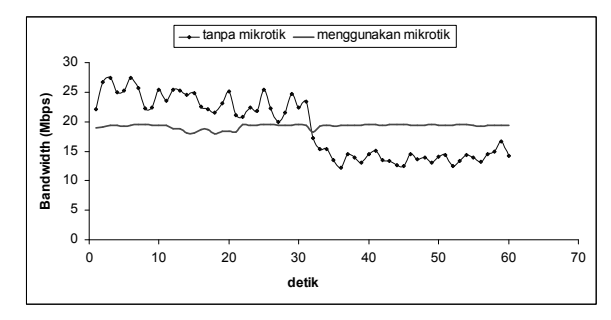

Gambar 9. Grafik perbandingan pada *client 3* dengan *bandwidth* 20 Mbps

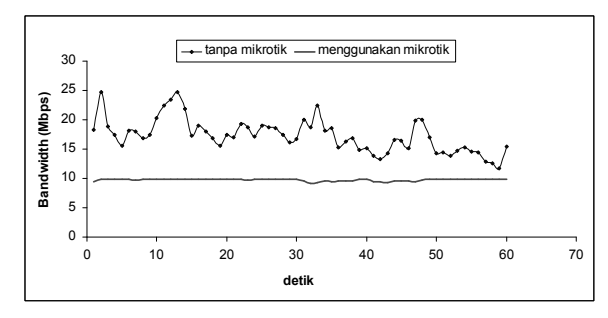

Gambar 10. Grafik perbandingan pada *client 4* dengan *bandwidth* 10 Mbps

## IV. KESIMPULAN

Adapun kesimpulan yang dapat diambil dari hasil penelitian ini adalah

- 1. Pengaturan *bandwidth* dengan *Mikrotik* mampu memberikan hasil yang lebih baik, dibandingkan dengan jaringan yang tidak menggunakan *Mikrotik*.
- 2. Dari pengujian dengan membagi *bandwidth* sama rata dapat diketahui bahwa dengan penggunaan *Mikrotik client* dapat menerima *bandwidth* 15,8 % lebih baik dibandingkan tidak menggunakan *Mikrotik*.
- 3. Dari pengujian dengan membagi *bandwidth* berbeda dapat diketahui bahwa penggunaan *Mikrotik*, *client* dapat menerima *bandwidth* 17,5 % lebih baik dibandingkan tidak menggunakan M*ikrotik*.
- 4. Berdasarkan perhitungan standar deviasi dapat diketahui bahwa pengaturan *bandwidth* dengan menggunakan *Mikrotik* lebih kecil, artinya proses pertukaran data lebih stabil dengan yang menggunakan *Mikrotik*.

5. Penggunaan *Mikrotik* tidak hanya dapat mengatur penggunaan *bandwidth* yang sama, tetapi juga bisa mengoptimalkan penggunaan *bandwidth* mengaturnya sebagaimana yang diinginkan.

## DAFTAR PUSTAKA

- [1] Herlambang, Moch Linto., "Mikrotik RouterOS*™*", Penerbit Andi, Yogyakarta.
- [2] Handriyanto, Dwi Febrian., "Kajian Penggunaan Mikrotik RouterOS™ Sebagai Router Pada Jaringan Komputer", Universitas Sriwijaya, Palembang, 2009.
- [3] Anynomous., "*Mikrotik Indonesia"*, (http://www. mikrotik.co.id, diakses 22 September 2010)
- [4] Daniel, Kusnanto., "*Membangun Server Internet Dengan MikrotikOS"*, Penerbit Gava Media, Yogyakarta, 2009.
- [5] Muarifah, "*Implemntasi Mikrotik Sebagai Manajemen Bandwitdh*", Institut Sains & Teknologi AKPRIND Yogyakarta, 2008.
- [6] Mancill, T., "Linux Routers : A Primer for Network Administrator 2nd ed.", Prentice Hall, USA, 2002.
- [7] Tanutama, L., "*Jaringan Komputer"*, Penerbit Elex Media Komputindo, Jakarta 1996.
- [8] Pereira, M., "*Encyclopedia of Internet Technologies and Applications"*, Information Science Publishing, 2007.